In this section:

- Adding lines  $\mathbb{R}^n$
- Duplicating lines п
- Deleting lines m.
- **Moving lines**
- Moving statements

# To add a line

■ Press Shift+Enter to add a new line after the one where the caret is currently located and move the caret to the beginning of this new line.

For instance, you have typed some text:

```
94
         public static void main(String[] args) {
     E
95
           System.out.println("Hello, world!");
96
         -)
```
Press **Shift+Enter** to start the next line immediately:

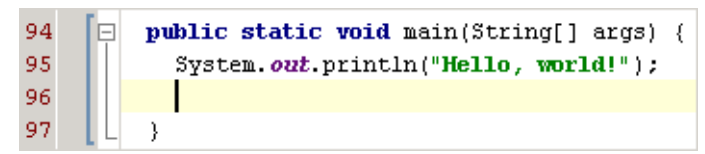

To add a line before the current one, press **Ctrl+Alt+Enter**.  $\mathbb{R}^n$ 

### To duplicate a line or fragment

- 1. Place the caret at the line to be duplicated, or select the desired fragment of text.
- 2. Press **Ctrl+D**.

### To remove a line

Press **Ctrl+Y** to delete the line at caret.  $\sim$ 

### To move a line

- 1. Place the caret at the line to be moved.
- 2. Do one of the following:
	- On the main menu, choose Code | Move Line Up or Code | Move Line Down.
	- Press **Shift+Alt+Up** or **Shift+Alt+Down**.

IntelliJ IDEA moves the selected line one line up or down, performing the syntax check. For example:

```
public static void main (String[] args) {
    System.out println ("HW!!!");
\mathbf{1}
```
After moving line at caret:

```
System.out.println("HW!!!");
public static void main (String[] args) {
ŀ
```
### To move a statement up or down

- 1. Select a statement to be moved, or just place the caret at the first or last lines of a multiline statement. Note that if moving a statement is not allowed in the current context, the commands will be disabled.
- 2. Do one of the following:
	- On the main menu, choose Code | Move Statement Up/Move Statement Down.
	- Press **Ctrl+Shift+Up** or **Ctrl+Shift+Down**.

If you apply the same commands to a line at caret, or a to a selection, it will be moved one line up or down.

IntelliJ IDEA moves the selected statement above the previous one, or directly underneath the next one, performing the syntax check. For example, place the caret at the method declaration:

```
public static void main (String [] args) {
      System.out.println("HW!!!");
  -1
  public int foo (int a, int b) {
      return a + b;
  ŋ
```
After moving the statement:

```
public int foo (int a, int b) {
    return a + b;
<sup>1</sup>
public static void main (String[] args) {
    System.out.println("HW!!!");
}
```
Make sure that keyboard shortcuts are not in conflict. You can do that in the Keymap page of the IDE Settings.

# See Also

# Procedures:

- Selecting Text in the Editor
- Configuring Keyboard Shortcuts

### Reference:

Keyboard Shortcuts and Mouse Reference

### Web Resources:

■ Developer Community &